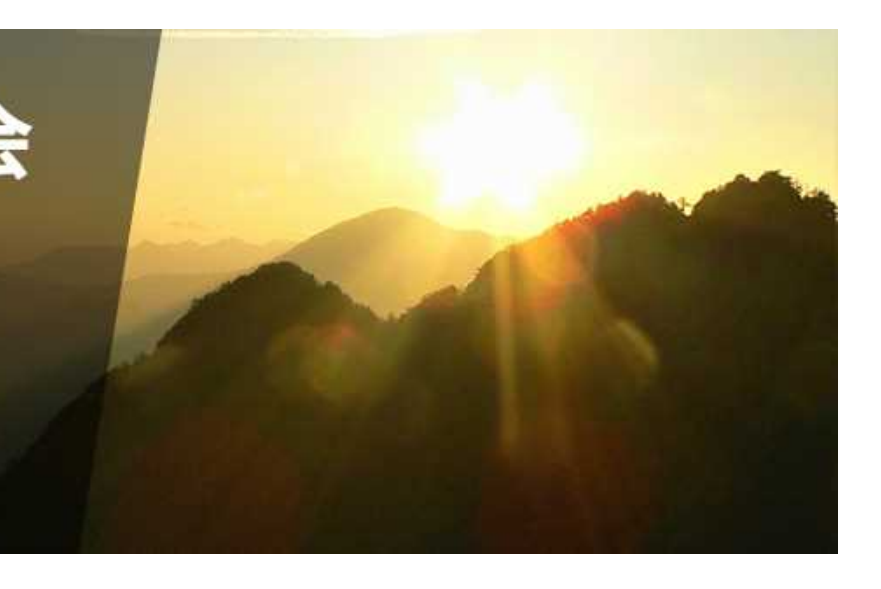

 $\hat{t}$ 

第133回 日本森林学会大会 2022年3月27日(日)~29日(火) オンライン開催

公開シンポジウム:山形市開催 インターネット配信

発表ファイルの作成方法 口頭発表(例)

ファイル形式:音声付き動画ファイル(mp4形式) 12分以内、200MB以内

以上の条件を守れば、作成方法は問いません。ここでは、 パワーポイントでスライドを作成し動画をエクスポートす る方法を紹介します

作成手順

- 1. パワーポイント(Ver. 2019以上を推奨)を用いて、スラ イドを作成します
- 2. 音声とポインターの動きを記録します
	- ①[スライドショー] ➡ ②[スライドショーの記録]
- 3. 記録したスライドショーを動画で出力します
	- ③[ファイル] ➡ ④ [エクスポート] ➡ ⑤ [ビデオの作成]
- 4. ファイルサイズが200MB以内であることを確認します
- 5. 各種申込みサイトにログインして動画ファイルを提出し てください

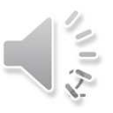

2.1 スライドショーの記録

#### ①[スライドショー]タブ

### ②[スライドショーの記録]ボタン

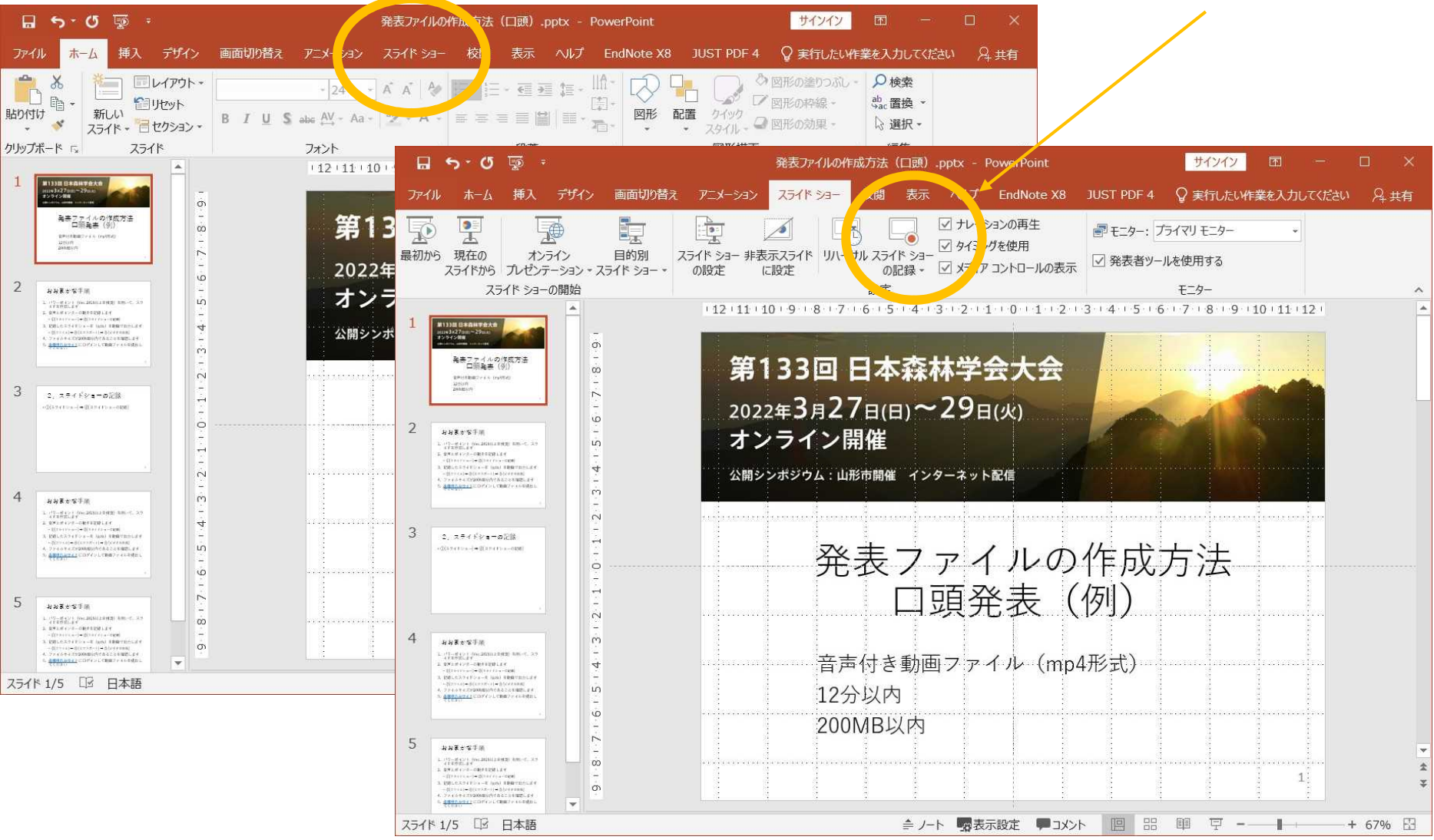

2.2 スライドショーの記録ビュー

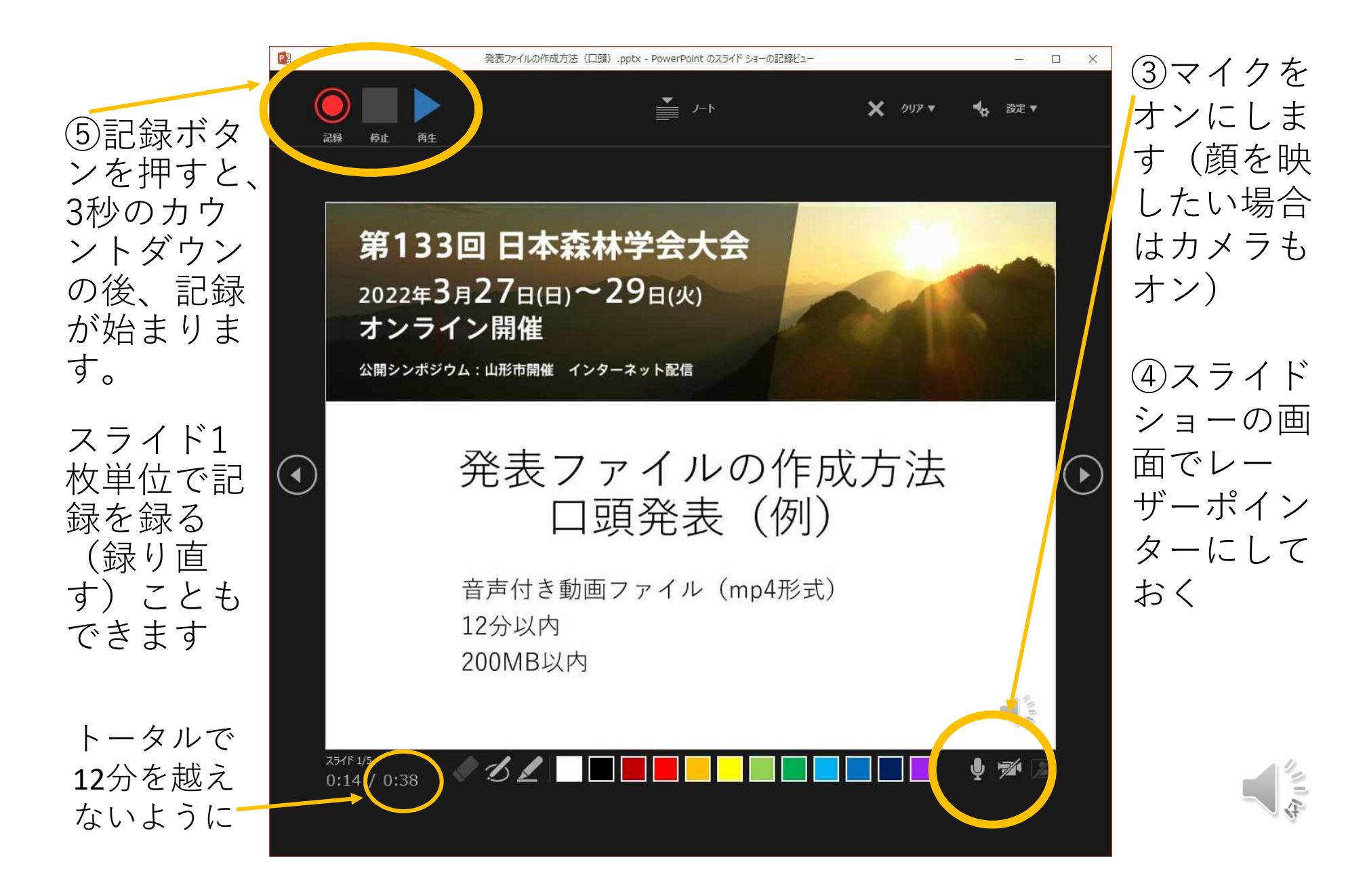

# 3.動画の出力

①[ファイル]タブ

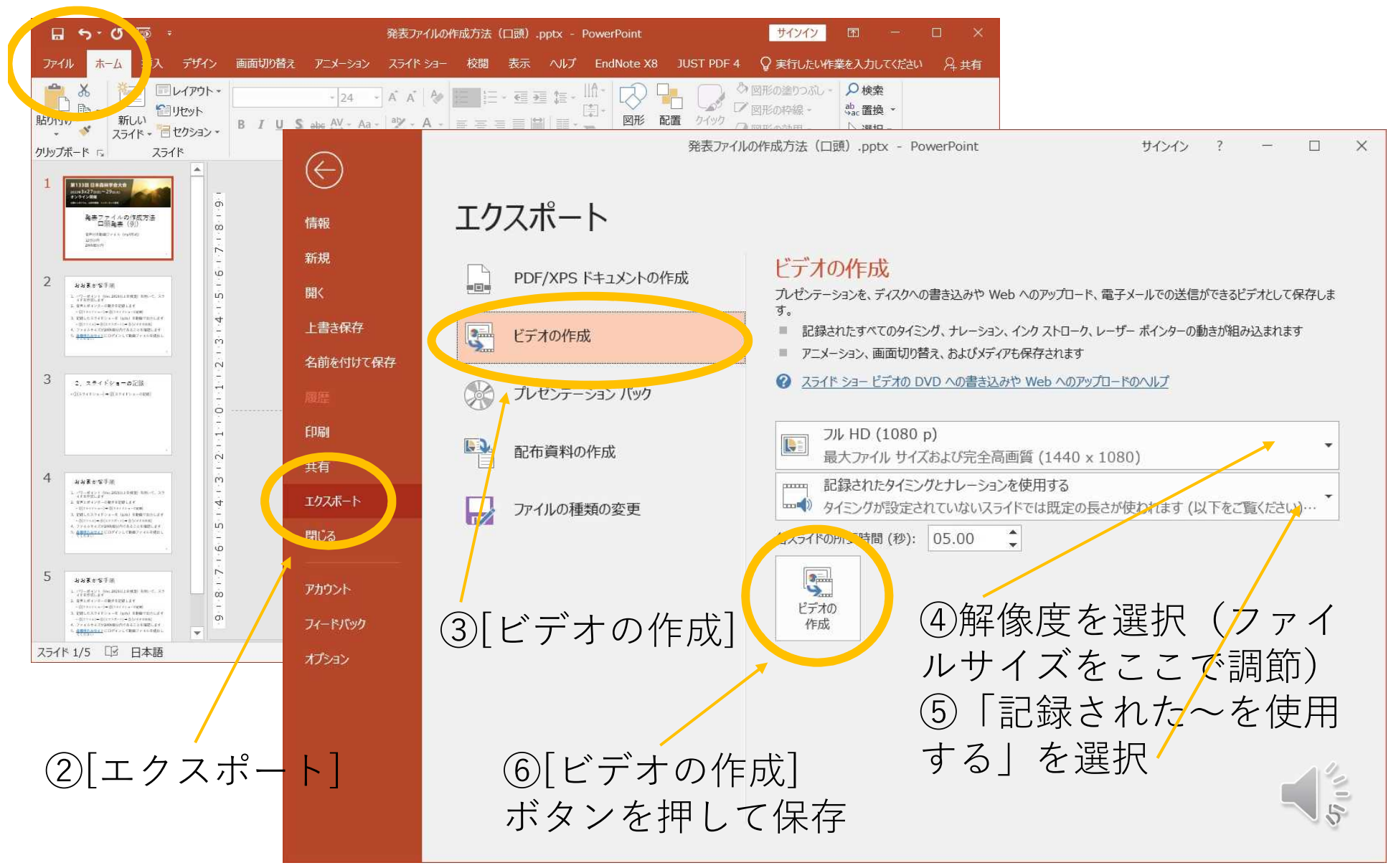

# 5.発表ファイルの提出

#### ①各種申込みサイトにログイン

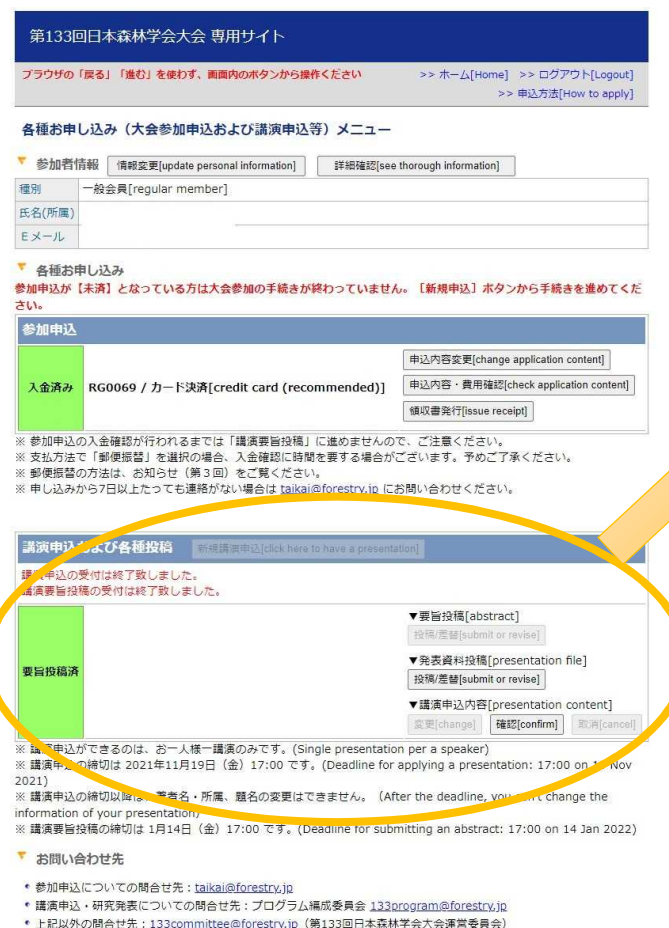

Copyright @ 2022 The Japanese Forest Society, All rights reserved.

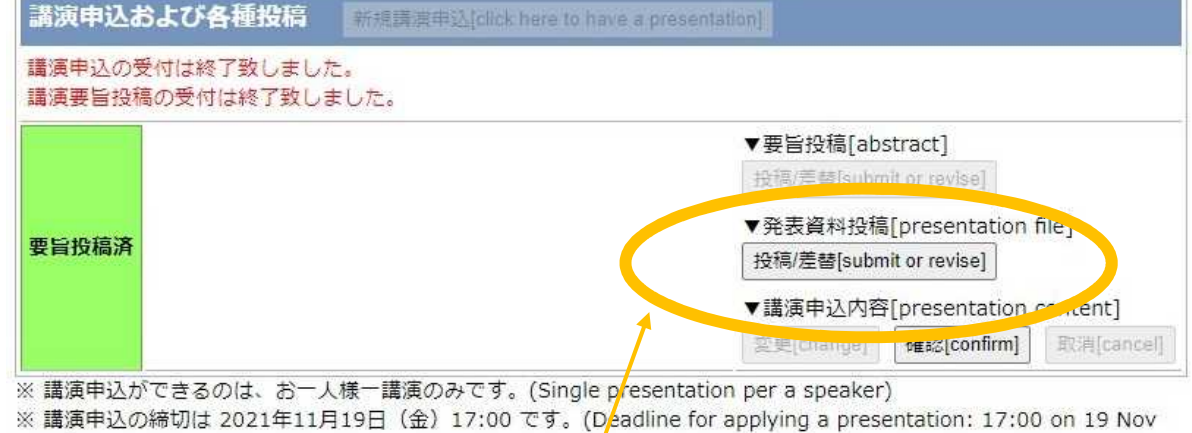

- $2021)$ 
	- ② [投稿/差替]ボタン ③ 発表ファイルを選択
	-
	- ④ [次のページへ進む]
	- ⑤ [発表資料提出 実行]

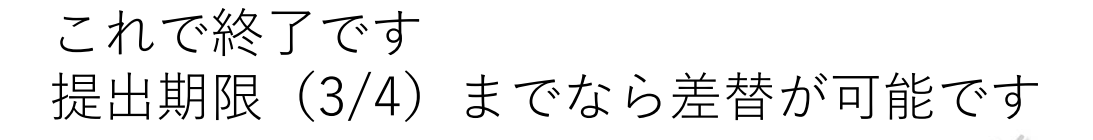

6